個人補充保費退費說明:

如為破月退費,應先計算本校應扣之補充保費,再以全額扣除,得出欲退保費金額, 以避免可能因小數點四捨五入造成保費金額不符而須退件重報。 破月退費計算方式:

A 君(無免扣取身分)得到 105 年 5 月之兼職所得 24000 元(應扣個人補充保費 458 元),後因 個人因素於 5 月 14 日離職,並繳回 5/14~5/31 之人事費 13935 元。

本校實際發出 10065 元給 A 君(24000-13935=10065 元), 應扣補充保費 192 元

(10065\*1.91%=192 元),故本次應退還 A 君個人補充保費 266 元(458-192=266 元)。

- 二、 退費報帳粘存單應檢附<mark>領款收據</mark>及下列相關證明資料:
	- (1) 如具免扣取身分:須檢附原報帳粘存單影本、免扣取證明文件影本。
	- (2) 如為薪資繳回之情形:須檢附原報帳粘存單影本、繳回收據正本,如為影本,請於空 白處註明原因並簽名。
- 退費作業流程:
- 一、"報帳管理"→"受款人管理"

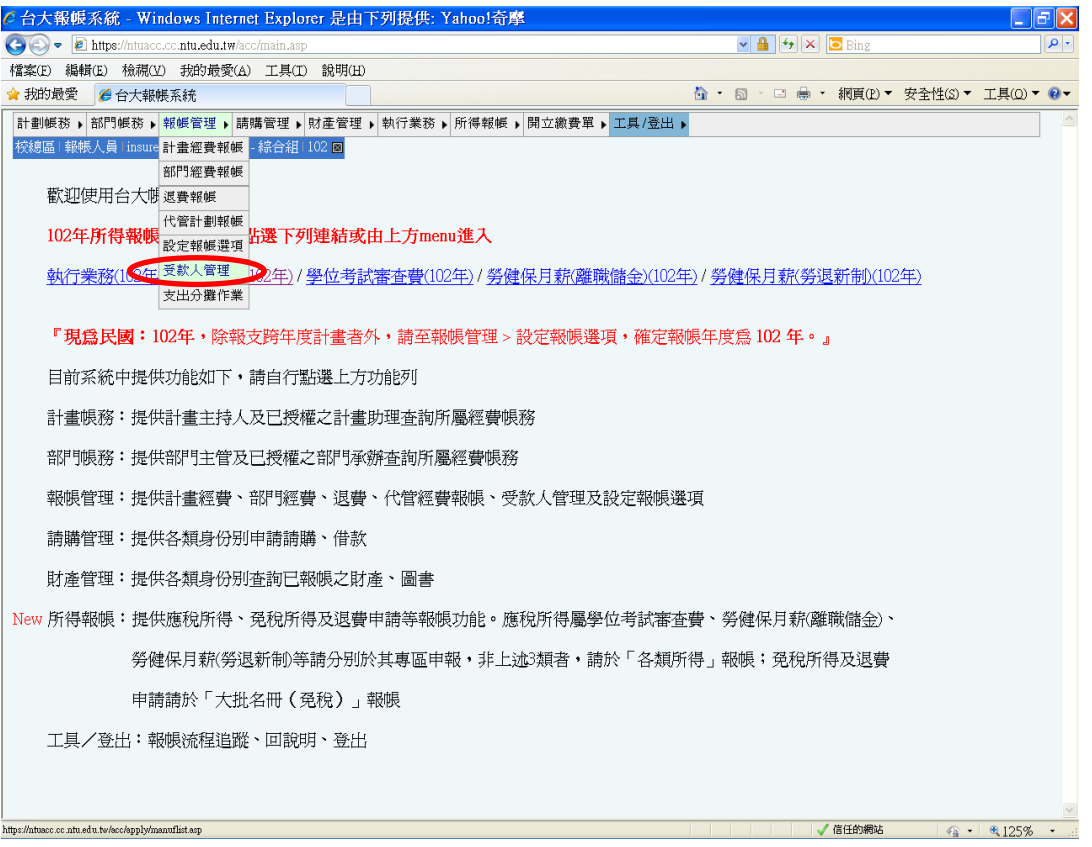

# 按"+"(新增受款人)。

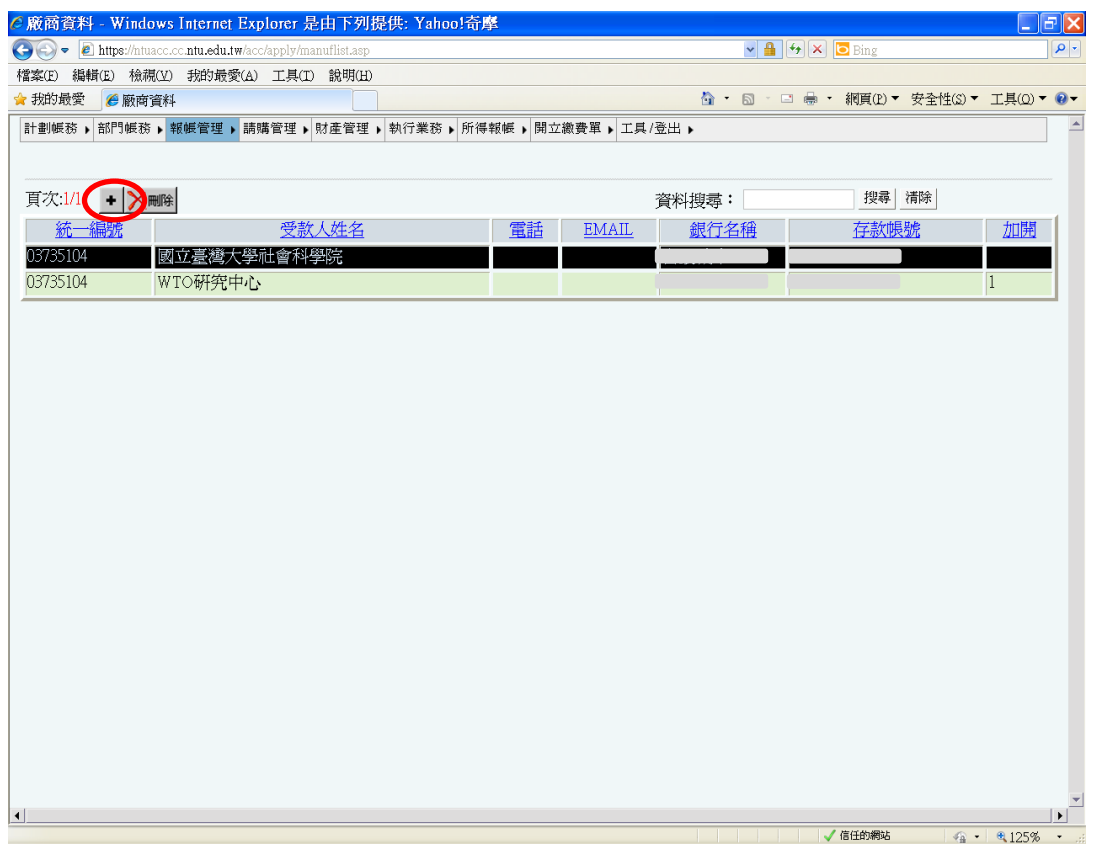

# 資料填妥後按"送出"。

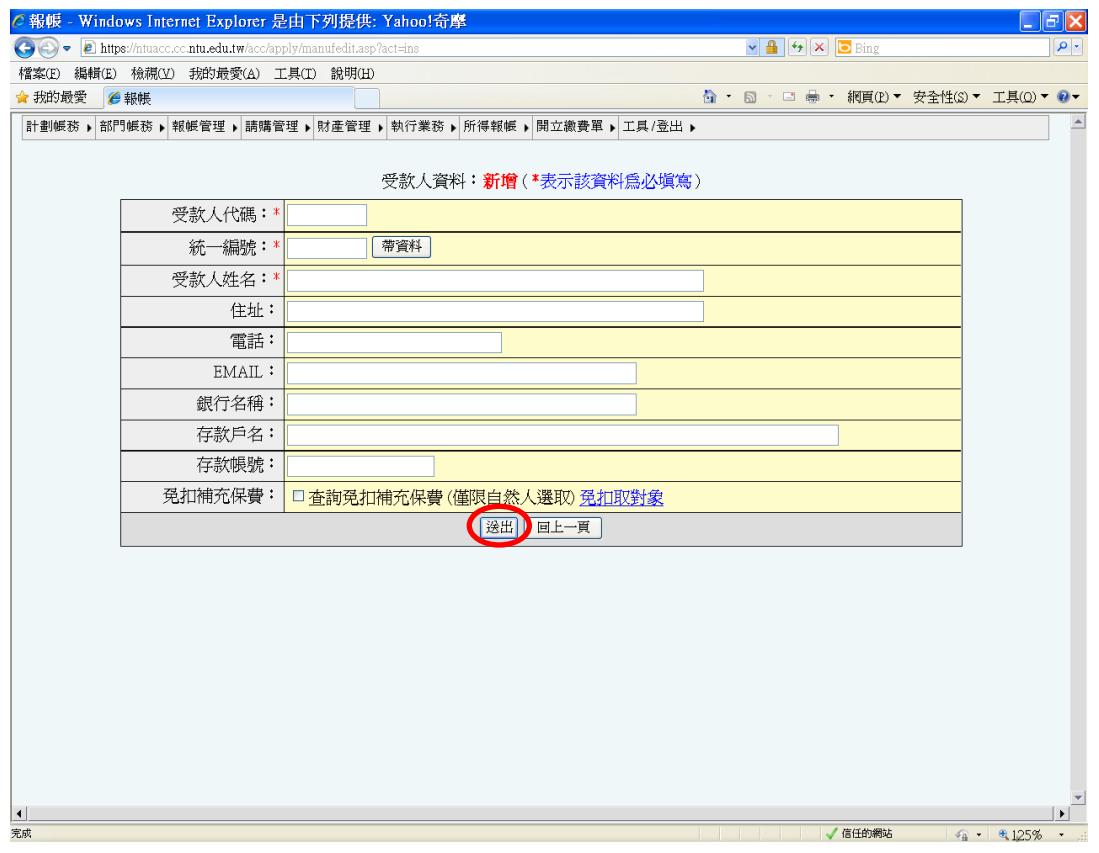

## 二、"報帳管理"→"計畫經費報帳"

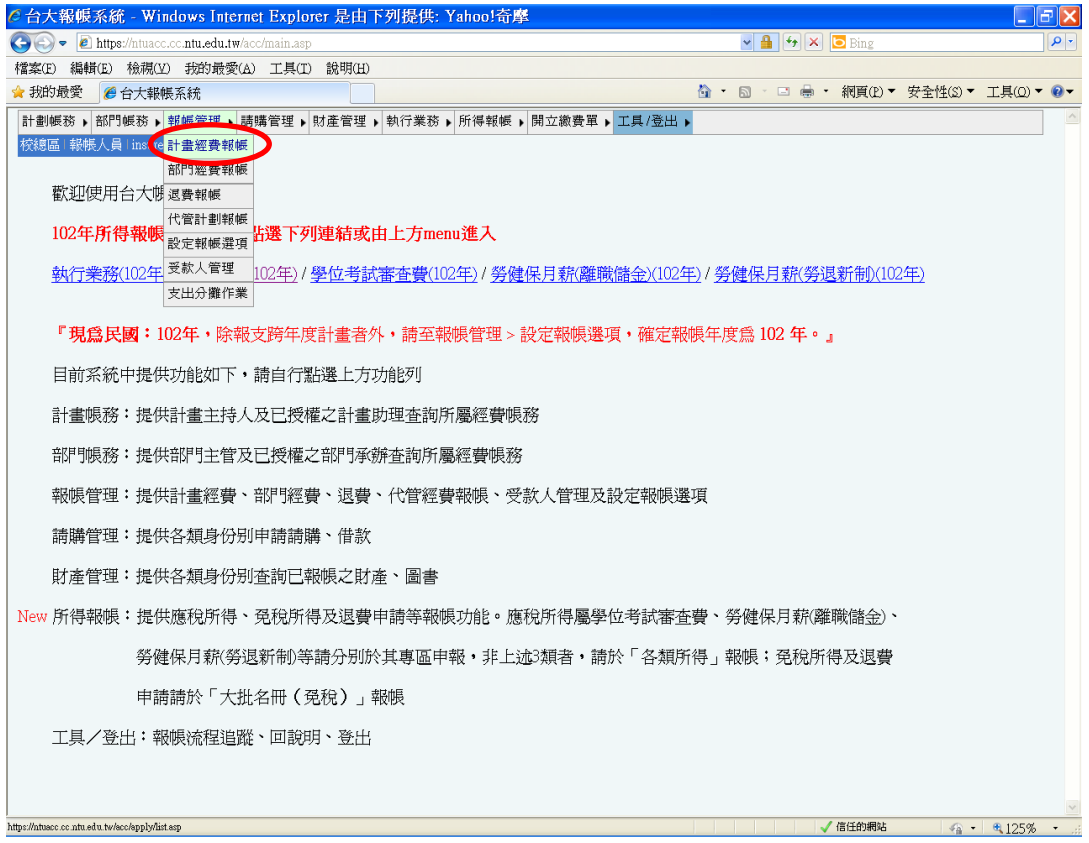

## 計畫代碼:" N0175", 按"報帳"。

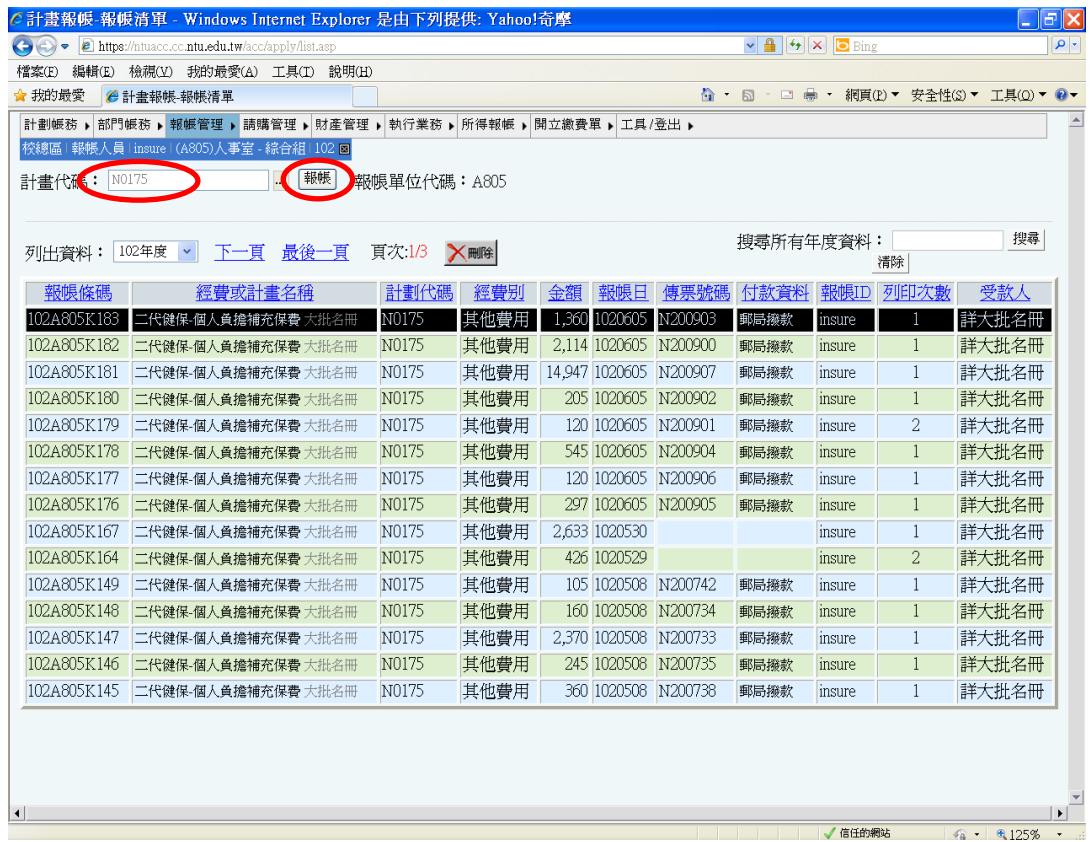

# 按"下一步"。

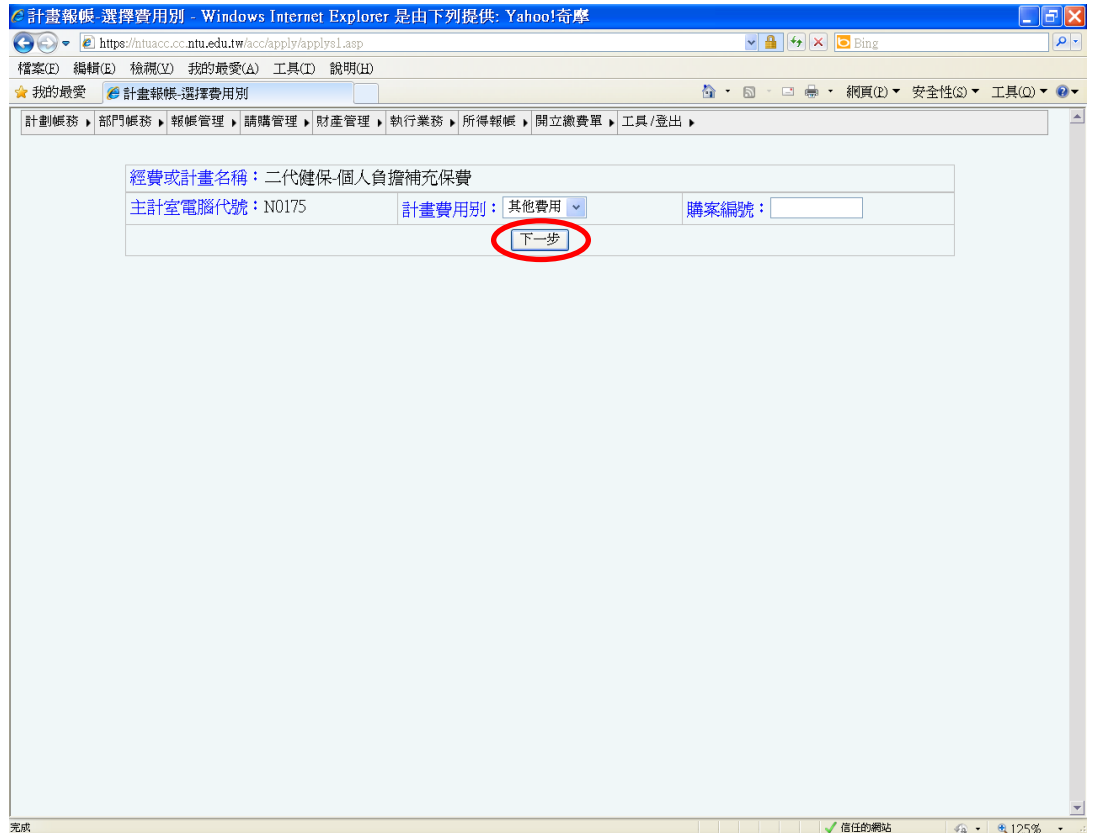

# 按"新增"。

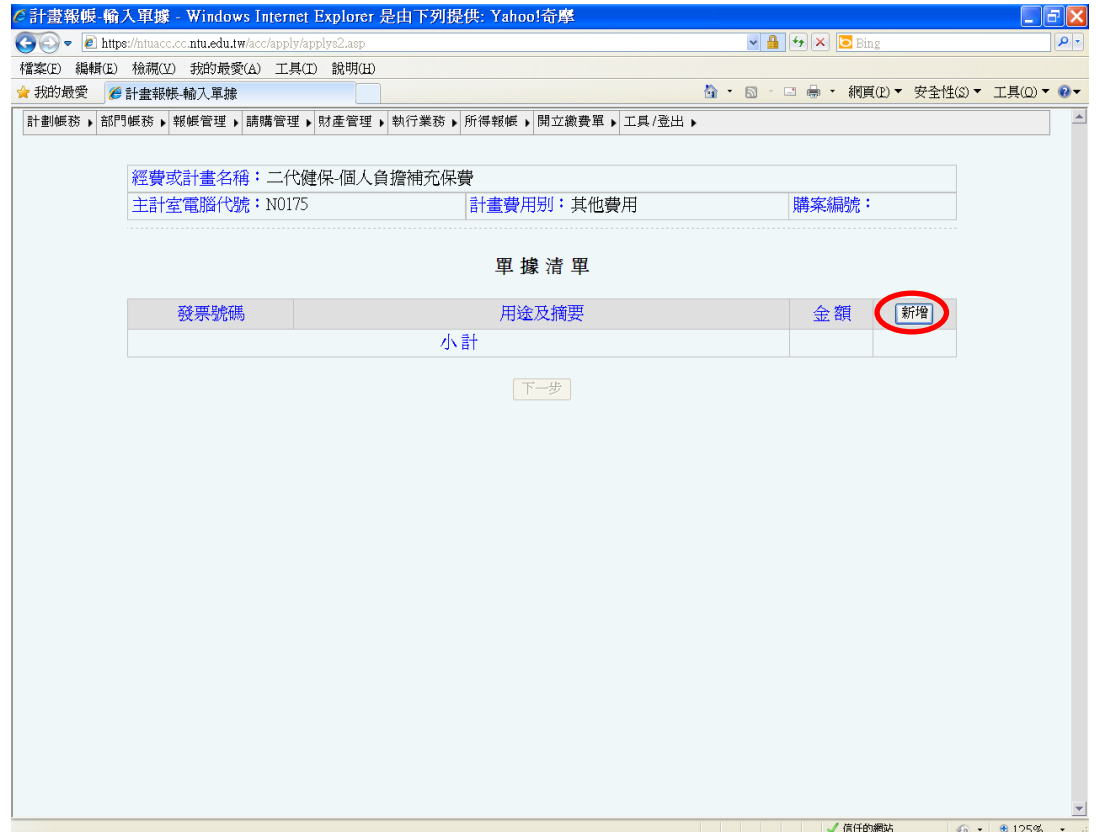

單據清單中的用途及摘要請填"退二代健保個人補充保費**—OOO**"(請填需退費人員之姓名,如王小 明離職繳回人事費,要辦王小明所繳回費用之個人保費退費,此處請註記" 退二代健保個人補充保 費—王小明") ;退費金額如為破月退費,請依前述說明一方式自行運算。填妥後請按"儲存"。

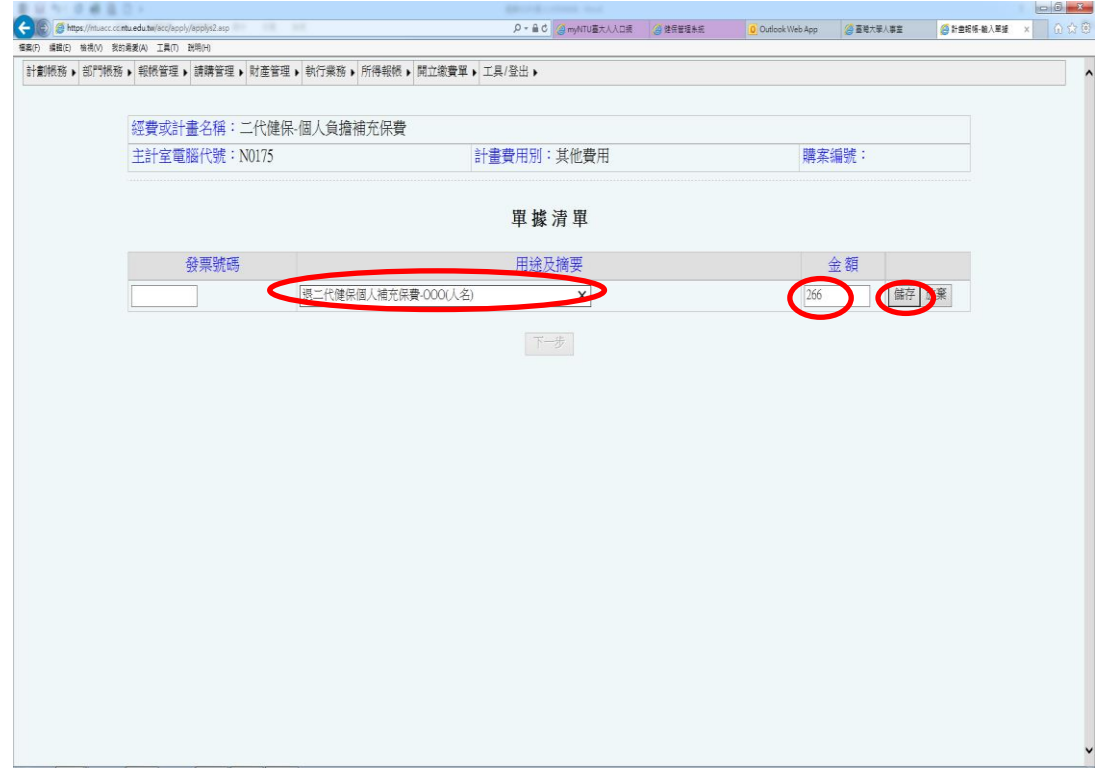

### 按"下一步"。

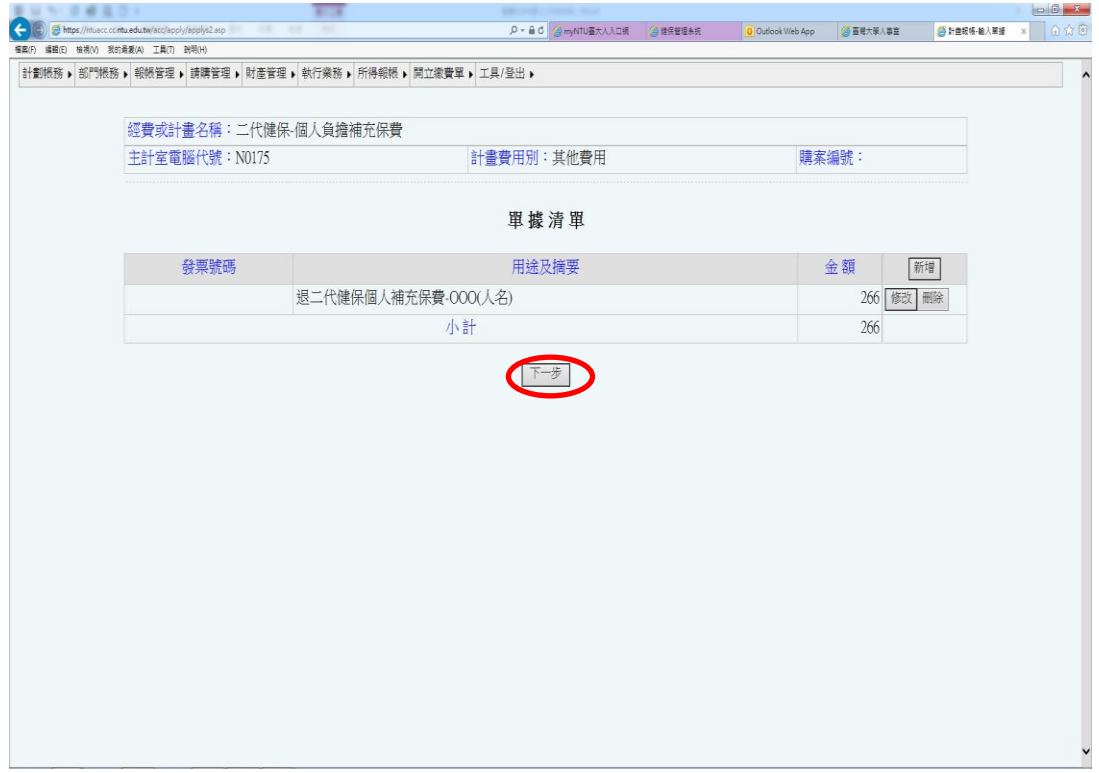

### 按"新增"。

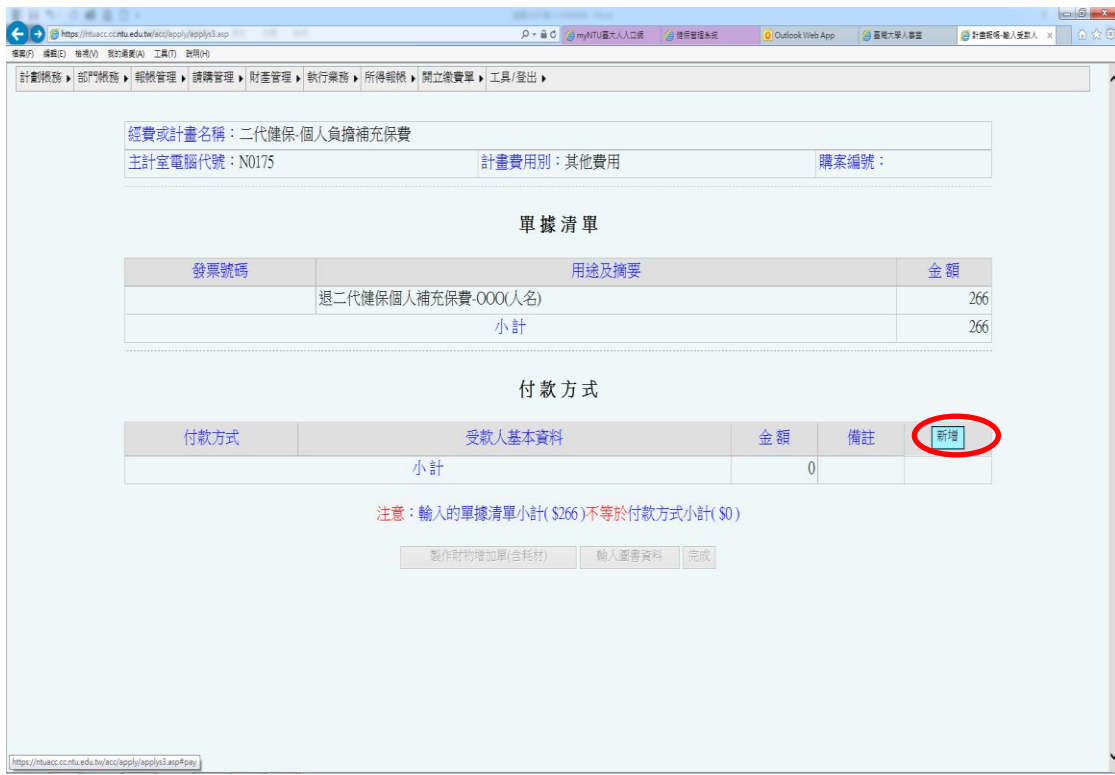

付款方式選"匯款",受款人基本資料選擇欲退費之人員,並於備註欄位註記退費的計算方式;確認 付款金額無誤後,按"儲存"。

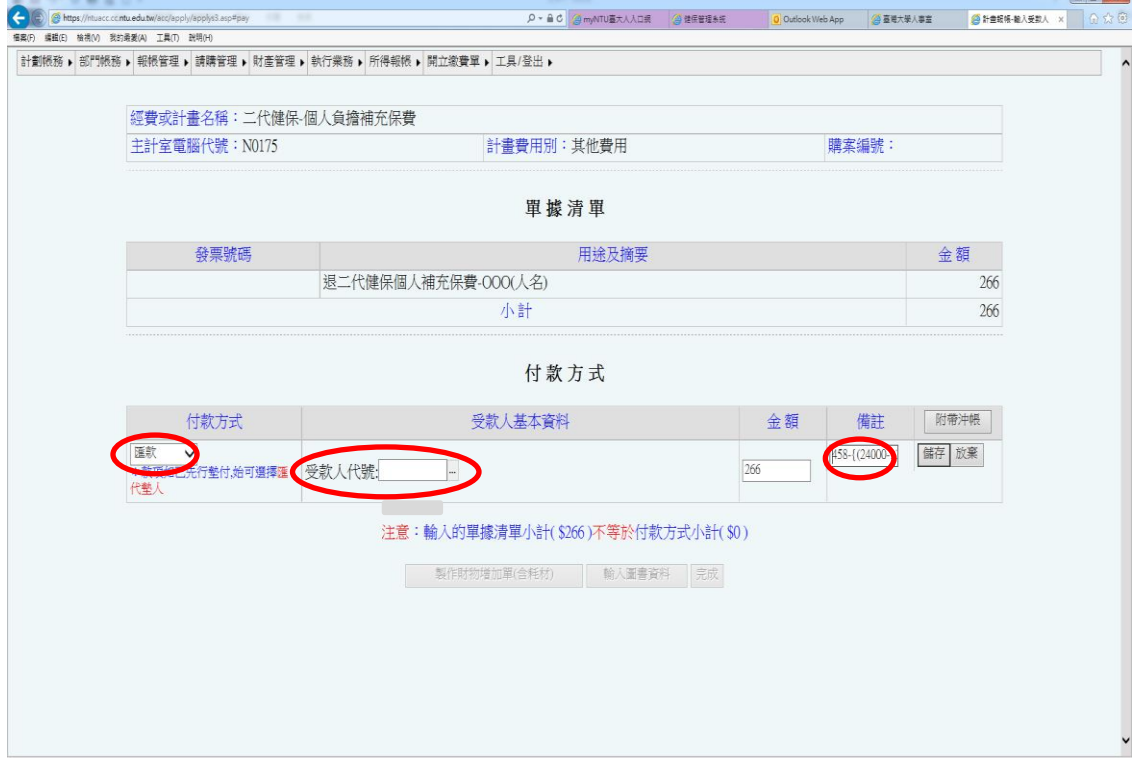

#### 個人退費流程

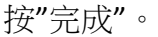

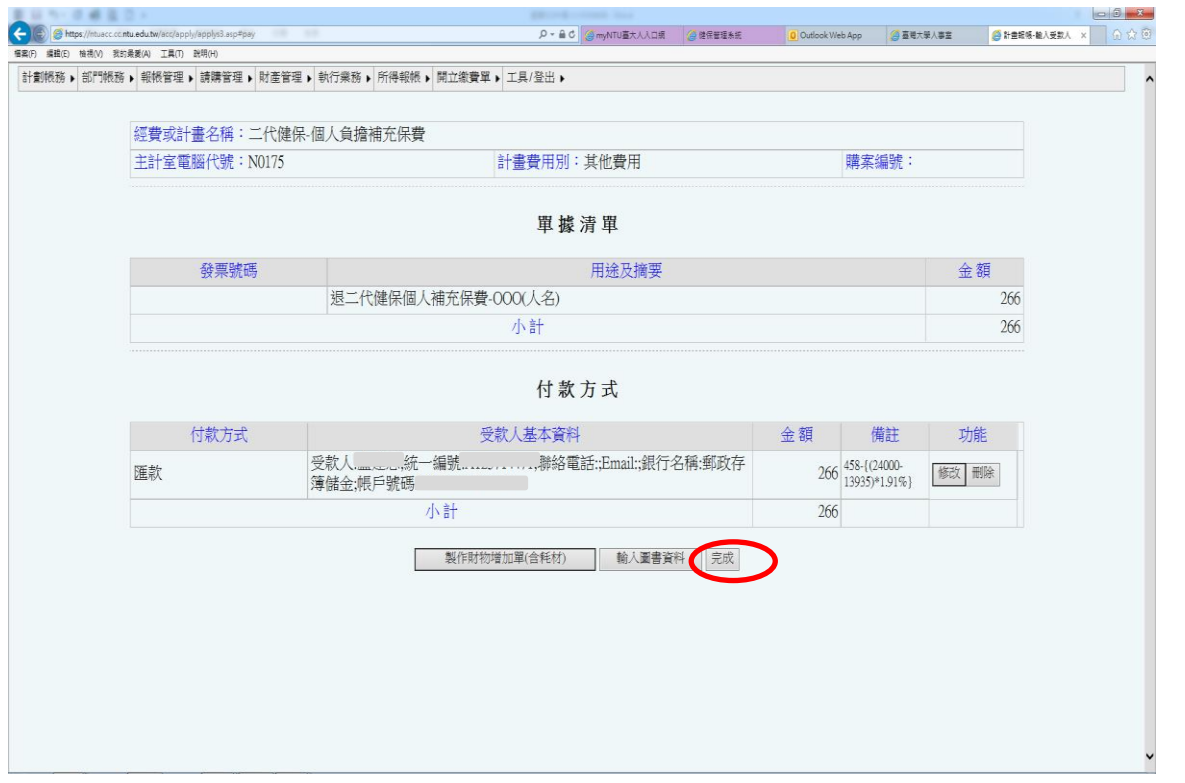

如報帳資料有誤,可按"修改報帳"進行修改;確認資料無誤後,按"列印粘存單",並檢附<mark>領款收據</mark> 及相關證明文件,送單位主管、機關長官核章後,先會人事室列管,再送主計室審核。

**→** 領款收據之費用項目請勾選"**其他**",並註明為退款原因(例:如為免扣取身分,請註明"<u>具免扣</u> 身分,退 **00** 月薪資之個人補充保費";如為離職繳回薪水,請註明"**00** 月薪資溢扣個人補充保 費")。

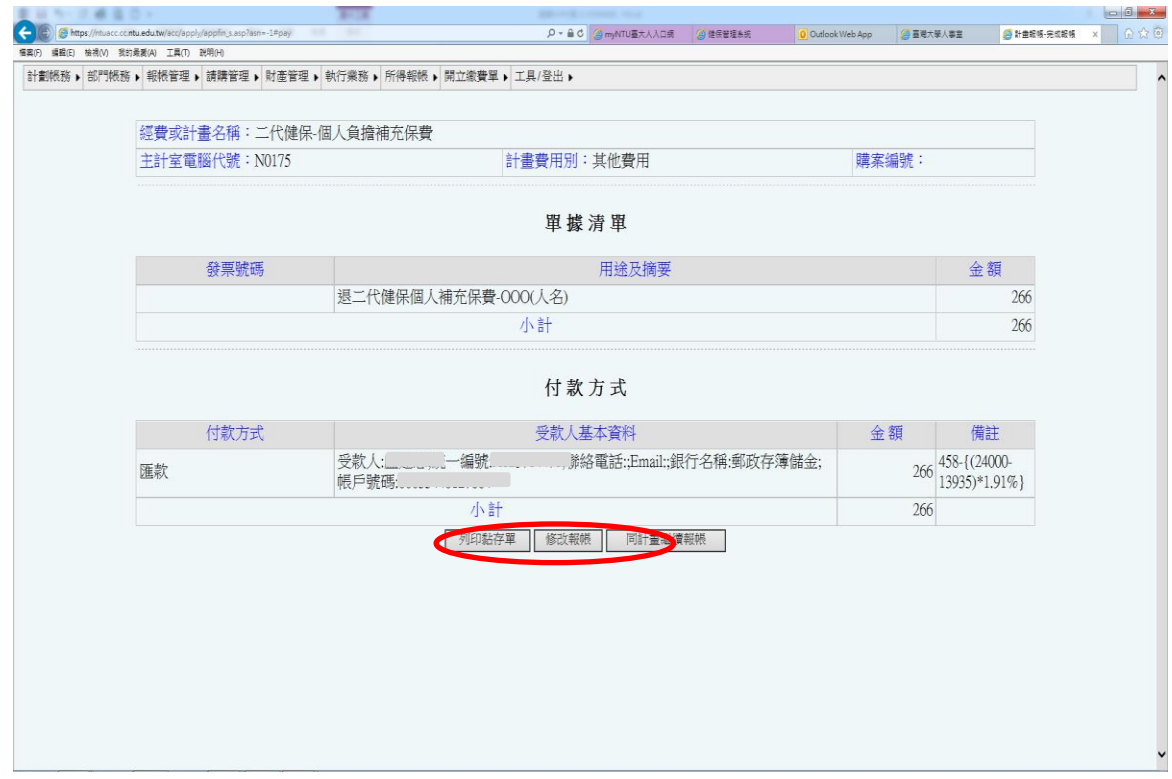